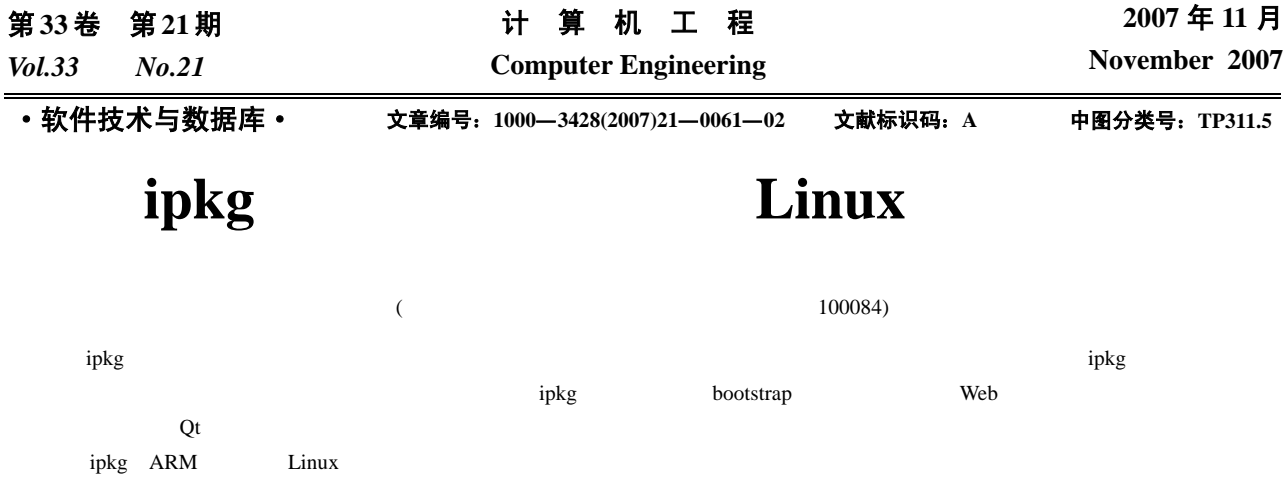

## **Construction and Maintenance of Embedded Linux Based on Ipkg Package Management Program**

**SONG Jin-shan, YUAN Tao** 

(Automobile Electronics Research Center, Department of Automation, Tsinghua University, Beijing 100084)

Abstract With ipkg package management program, developers can avoid trivial steps involving cross compilation, quickly build up embedded Linux system, and enable the software to upgrade automatically. This paper introduces the concept of ipkg package management and the package format, and presents the bootstrap process. Taking embedded Web server as an example, the construction of an application system is illustracted. And a package construction process with a Qt graphic system is introduced.

**Key words** ipkg; ARM; embedded Linux

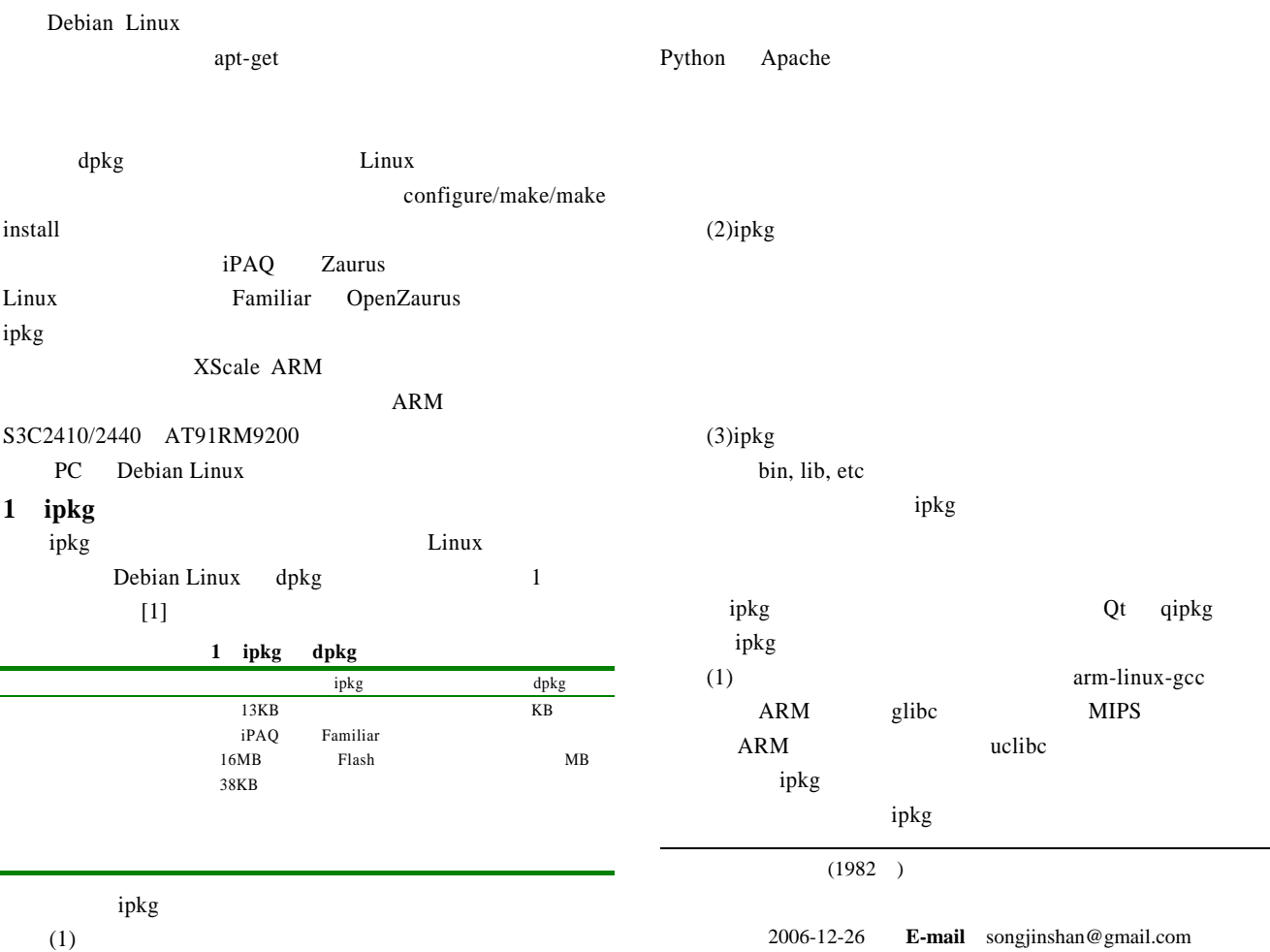

 $(2)$ ipkg Debian Linux Familiar OpenZaurus

## ipkg in the interval was a set of the set of the set of the set of the set of the set of the set of the set of the set of the set of the set of the set of the set of the set of the set of the set of the set of the set of t

## **2** ipkg bootstrap

ipkg .ipk .ipk .entrol.tar.gz, data.tar.gz, debian-binary 3 ar tar data.tar.gz control.tar.gz control  $\qquad \qquad \text{confiles},$ preinst, postinst, prerm, postrm debian-binary

ipkg  $\Box$ extending ipkg ipkg ipkg bootstrap

(1)  $[2] \t 6$  /bin, /sbin, /dev, /lib,  $\sqrt{\frac{u}{v}}$  /usr mknod /dev/console. /dev/ttySAC0, /dev/tty, /dev/null (2) Familiar  $(http://familiar.handhelds.org)$ busybox, libc, libipkg, ipkg star x tar zxvf

## $ipkg$ libipkg0 libc6 (3) busybox shell  $[2]$  6 /etc/inittab, /etc/init.d/rcS, /etc/profile /etc/passwd, /etc/group mount

/etc/fstab  $(4)$  NFS shell ipkg install  $ipkg$  /usr/lib/ ipkg/ preinst postinst 3 ipkg

thttpd Goa Web 务器,且都支 CGI CGI可以直接用C语言写,或用perl, Python php

httpd Python CGI [3] bootstrap thttpd Python

ipkg install thttpd\_2.25b-r0\_arm.ipk ipkg install libpython2.4-1.0\_2.4.1-ml5\_arm.ipk ipkg install python-core\_2.4.1-ml2\_arm.ipk thttpd /etc/thttpd.conf

dir=/srv/www # chroot user=root logfile=/dev/null pidfile=/dev/null cgipat=/cgi-bin/\* chroot CGI python /etc/inittab ::respawn:/usr/sbin/thttpd -C /etc/thttpd.conf

CGI /srv/www/cgi-bin/hello.py

#! /usr/bin/python print "<html><br/>>body>Hello World!</body></html>" hello.py CGI Web 2002 web 2003 ipkg Python python-core module module python-re Qt python-sip python-pyqt 4 ipkg Familiar  $2 \text{Ot}$ <sup>[4]</sup> qpe opie iPAQ  $S3C2410$  Ot tar zcf arr *ipkg* ipkg ipkg-build ipkg-utils

opt/QtPalmtop
contraction
contraction
contraction
contraction
contraction
contraction
contraction
contraction
contraction
contraction
contraction
contraction
contraction
contraction
contraction
contraction
contraction
cont CONTROL control Package: myqpe Version: 1.0 Architecture: arm Maintainer: SONG Jin-Shan Section: graphics Priority: optional Description: Qt/Embedded & Qtopia Source: qtopia-free-source-2.1.1.tar.gz, qt-x11-2.3.2.tar.gz, qt-embedded-2.3.10-free.tar.gz

Depends: libc6, e2fsprogs-libuuid1, libjpeg62

Source  $Bug$ libuuid libjpeg Depends ipkg Depends CONTROL postinst #! /bin/sh exist=`sed -n "/\/opt\/QtPalmtop\/lib/p" /etc/ld.so.conf` if [ -z "\$exist" ]; then echo -e "\n/opt/QtPalmtop/lib" >> /etc/ld.so.conf fi ldconfig exist=`sed -n "/\/opt\/QtPalmtop/p" /etc/profile` if [ -z "\$exist" ]; then echo -e '\nexport QTDIR=/opt/QtPalmtop' >> /etc/profile echo 'export QPEDIR=/opt/QtPalmtop' >> /etc/profile echo 'export PATH=\$PATH:/opt/QtPalmtop/bin' >> /etc/profile echo 'export QWS\_MOUSE\_PROTO=USB:/dev/input/mice' >> /etc/profile fi postinst /etc/ld. so.cache Qt ipkg-build myqpe.ipk 65